## **Den Rechner zeitgesteuert herunterfahren**

Normalerweise wird ein automatisches Herunterfahren des Windows-Rechners in den Energieoptionen der Systemsteuerung geregelt. Allerdings kann man das Ausschalten auch individuell gestalten. Dafür benötigt man einfach nur eine kleine CMD-Datei, die mit einem Texteditor wie zum Beispiel "Notepad" schnell angelegt ist.

## **Countdown zum Herunterfahren**

So geht's: Starten Sie Ihren Texteditor indem Sie auf den "Windows"-Button klicken, geben Sie in das Eingabefeld "Notepad" ein, und drücken Sie die Taste [Enter].

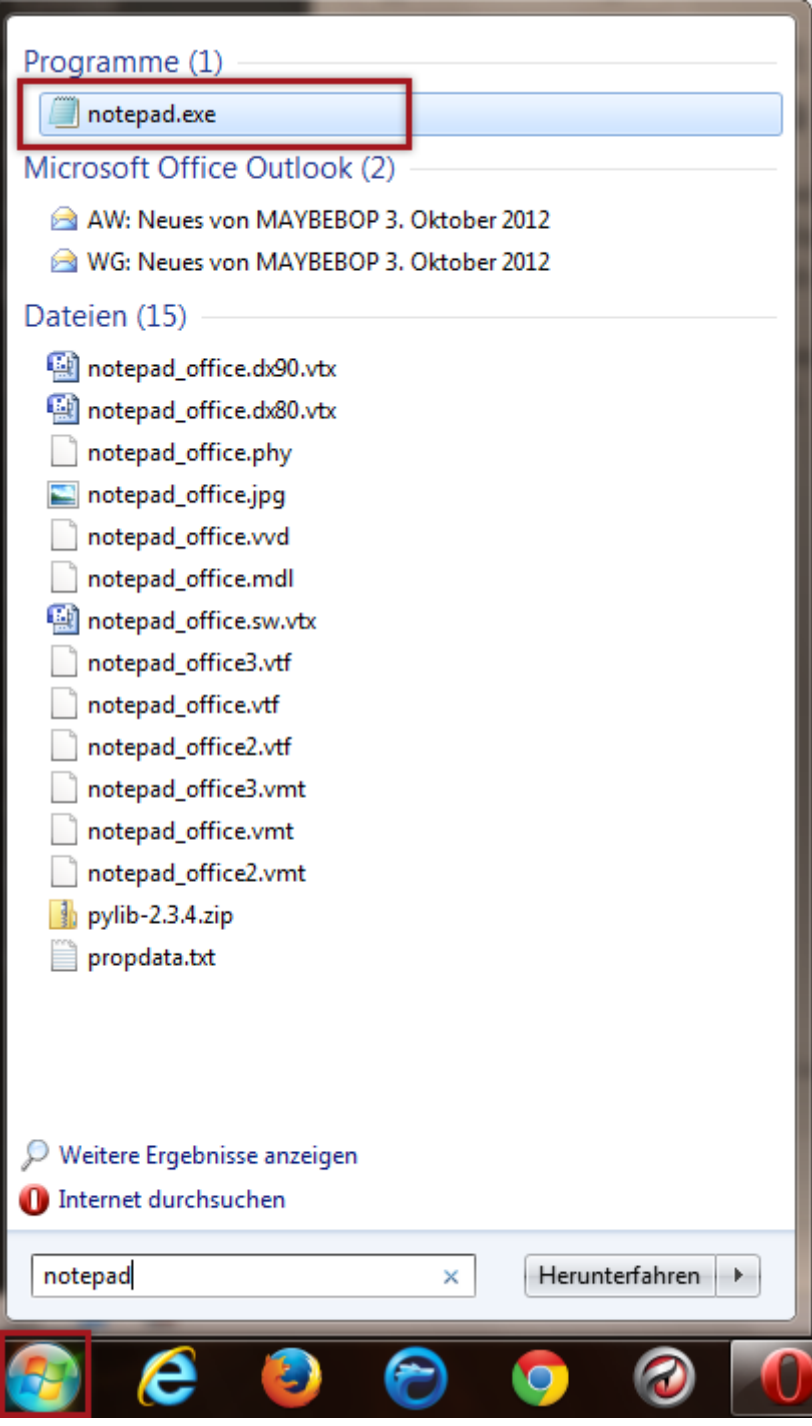

Geben Sie bei Notepad folgende Befehle ein:

**@echo off set /p eingabe="Minuten bis zum Herunterfahren: " set /a sekunden=%eingabe%\*60 shutdown -s -t %sekunden% exit**

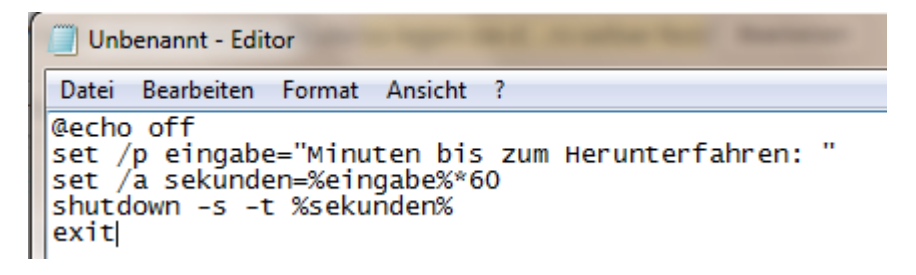

Danach speichern Sie die Datei am besten auf Ihrem Desktop mit Klick auf "Datei | Speichern unter". Geben Sie als Dateiname "Herunterfahren.cmd" ein.

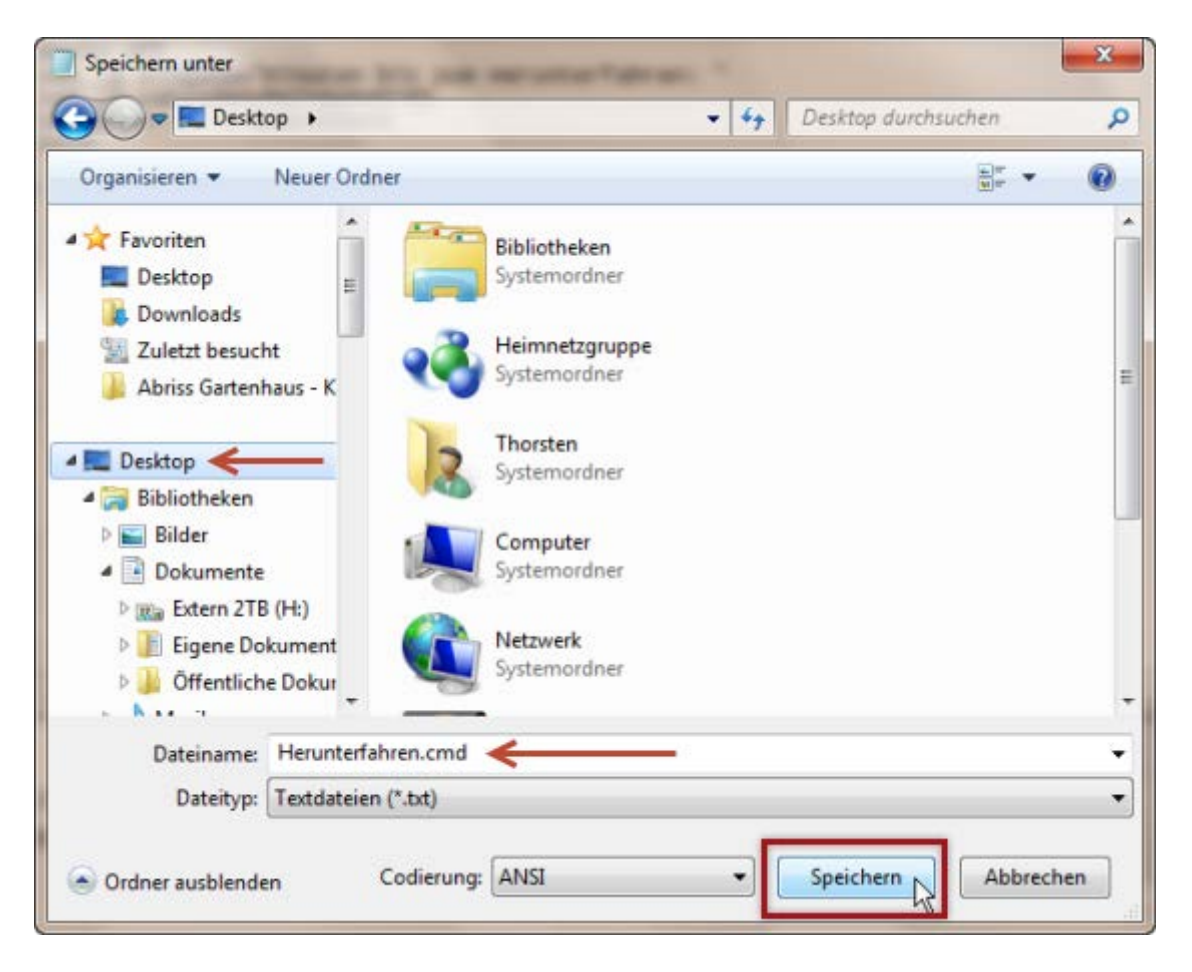

Danach können Sie den Texteditor schließen.

## **Per Doppelklick zeitgesteuert herunterfahren**

Zum Herunterfahren führen Sie einen Doppelklick auf die neue Verknüpfung aus und geben den gewünschten Zeitrahmen in die Eingabeaufforderung ein. In diesem Beispiel wurde 12o Minuten als Zeitrahmen festgelegt.

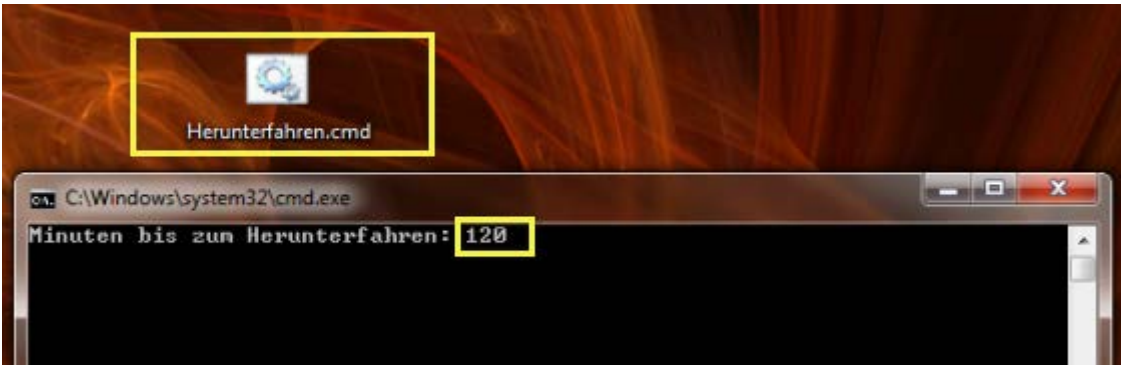

Mit der [Enter]-Taste startet der unsichtbare Countdown, der trotz Meldung weiterläuft.

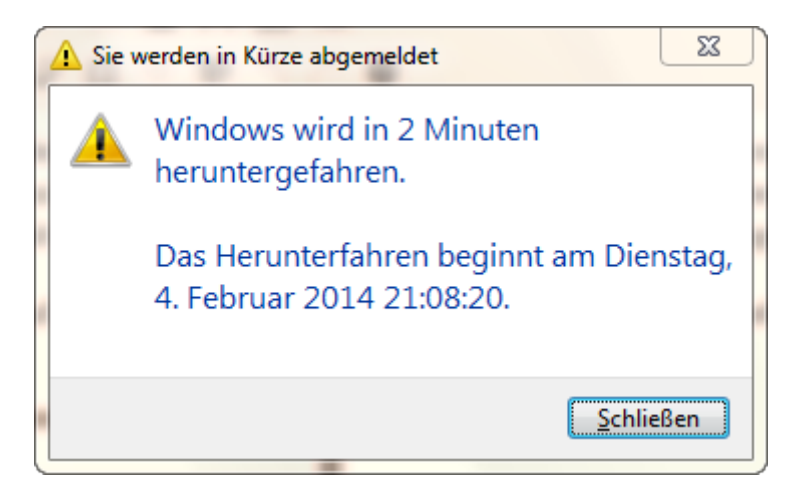